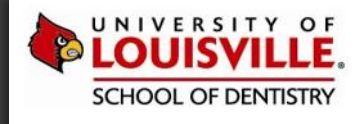

## INTRODUCTION TO CLINICAL COMPUTING

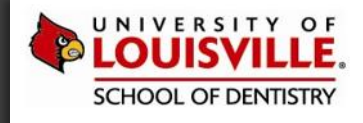

## XENDESKTOP 101

## CLINICAL COMPUTING IN A VIRTUAL ENVIRONMENT

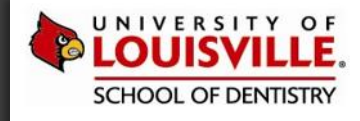

For most ULSD clinical environments, virtual computers, (called thin clients) provide access to axiUm (the clinical EHR application). Only in special circumstances will a personal computer be used.

Once launched, thin clients provide a Windows session and the axiUm desktop for documenting patient treatments.

The computing hardware components include…

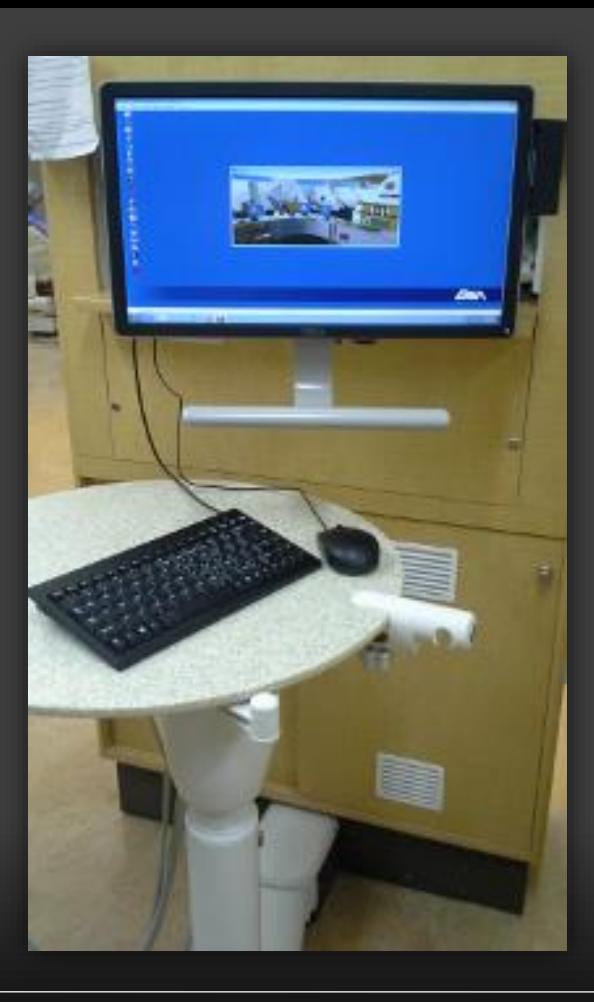

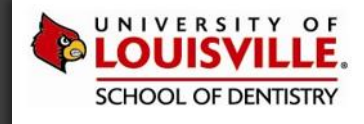

*Please note the placement of the unit and the on/off button, in case the system has been powered off.*

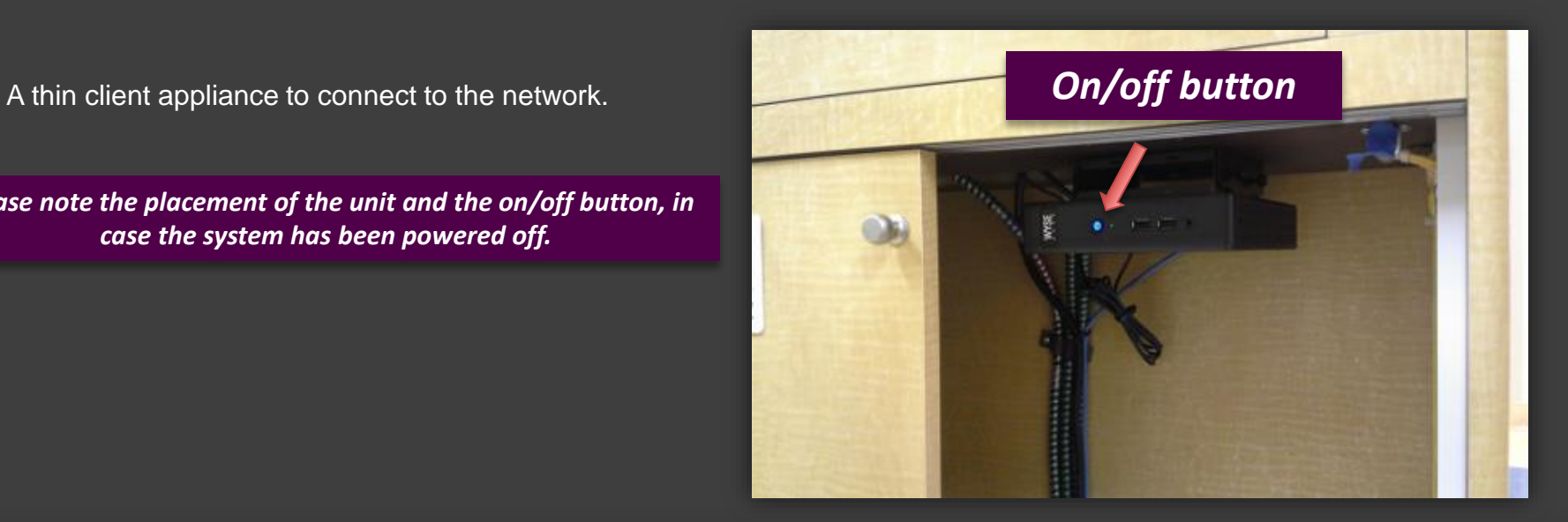

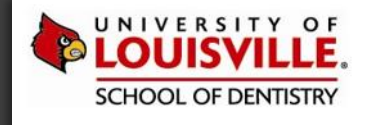

High definition, widescreen monitor, small-footprint keyboard and mouse.

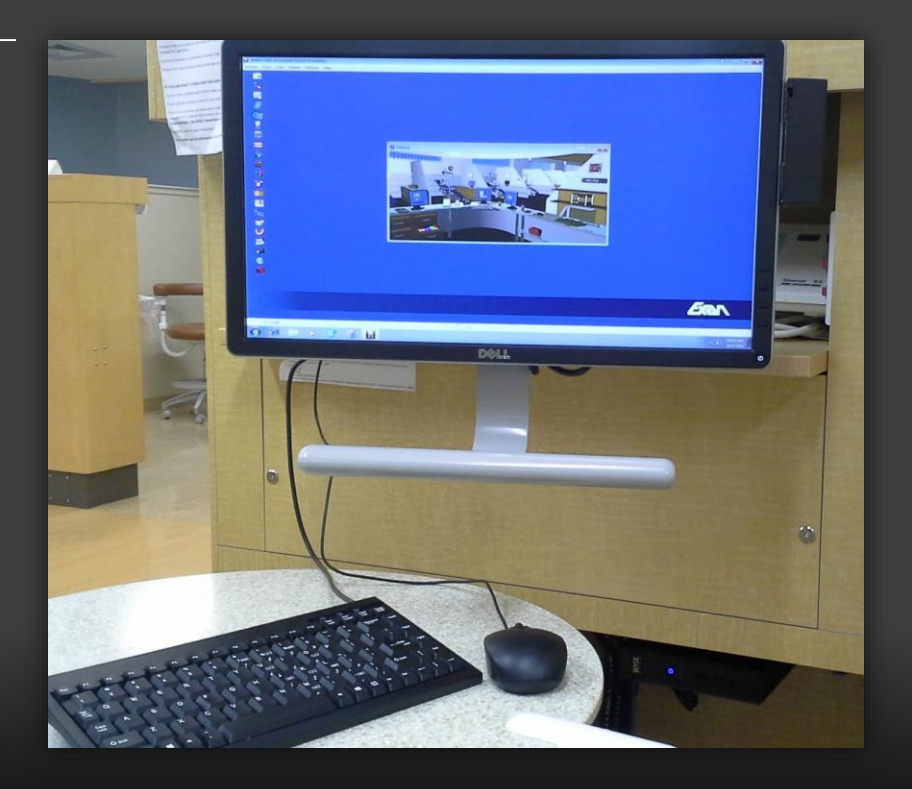

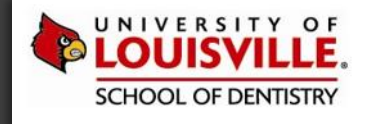

Signature pad for capturing patient signatures on treatment plans, consents, etc.

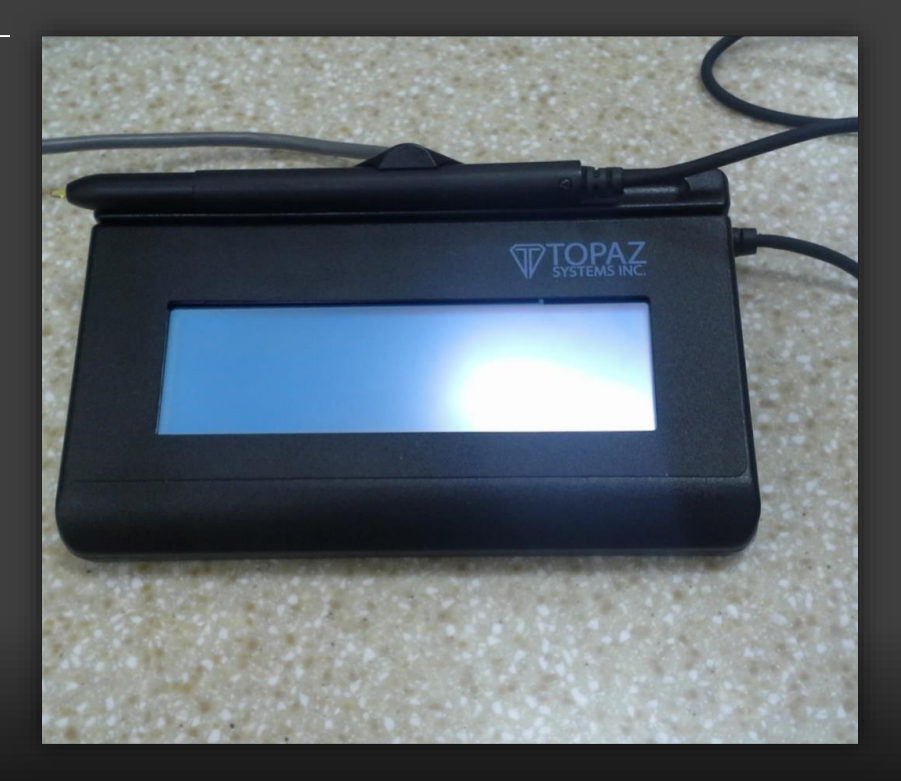

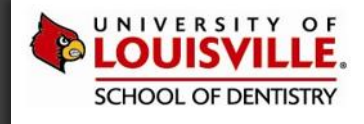

And, a swipe-card reader for receiving faculty approvals, etc.

*TIP: If you suspect the swipe card reader doesn't work, open Notepad and swipe your student card to see alpha/numeric characters appears.*

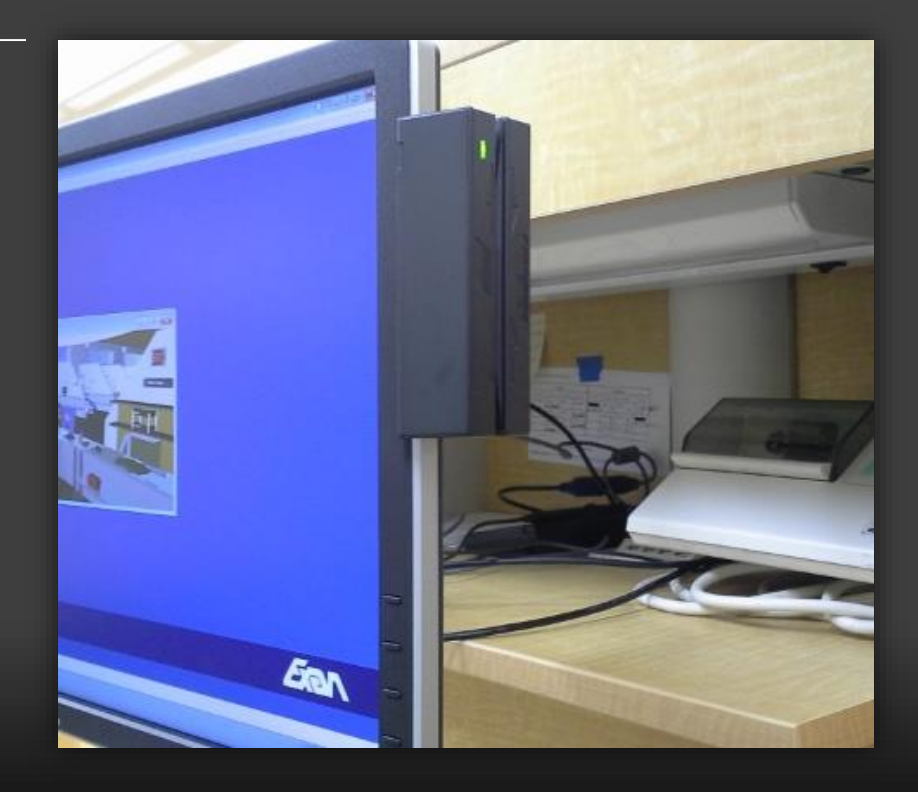

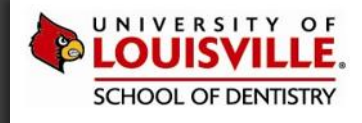

## GETTING STARTED

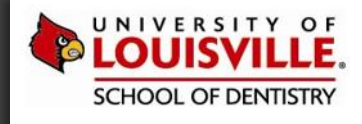

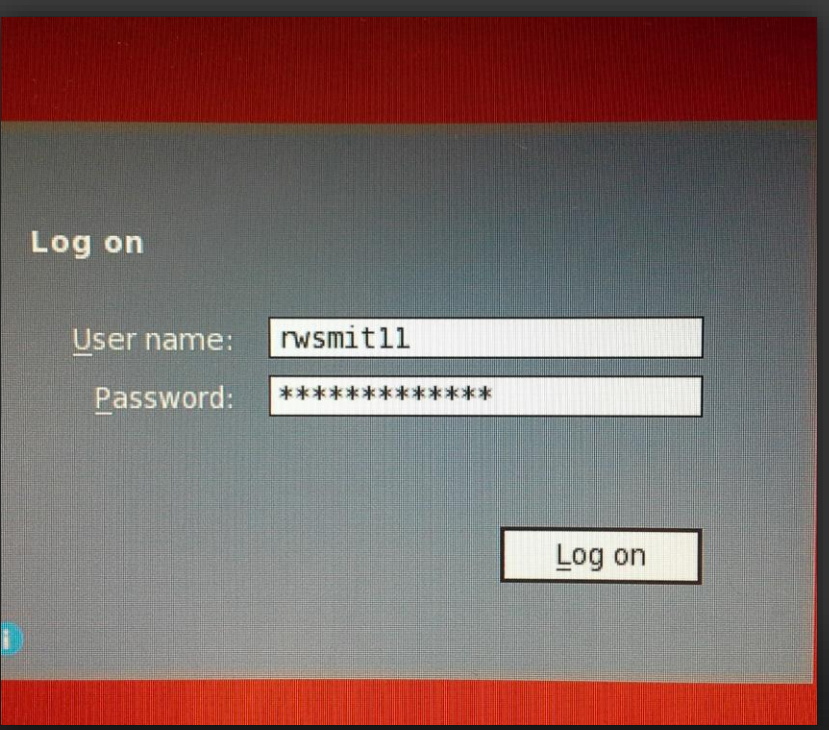

### **GETTING STARTED**

- 1. Power on if the system is off
- 2. Enter you ULINK id and ULINK password
- 3. The system will launch a Windows virtual session

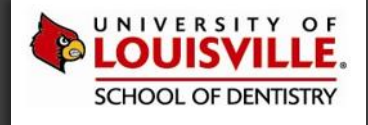

#### **VIRTUAL SESSION—THE WINDOWS DESKTOP**

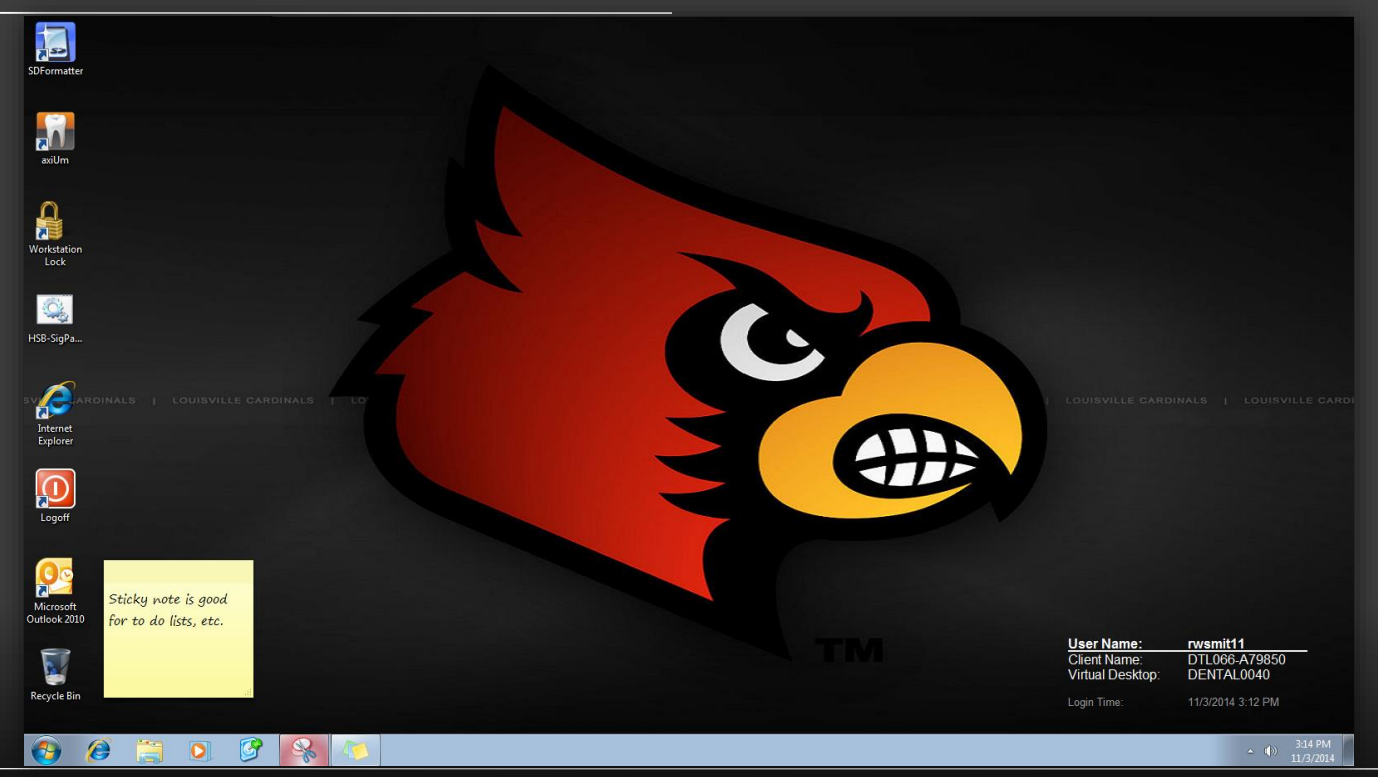

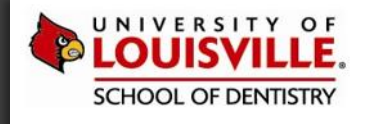

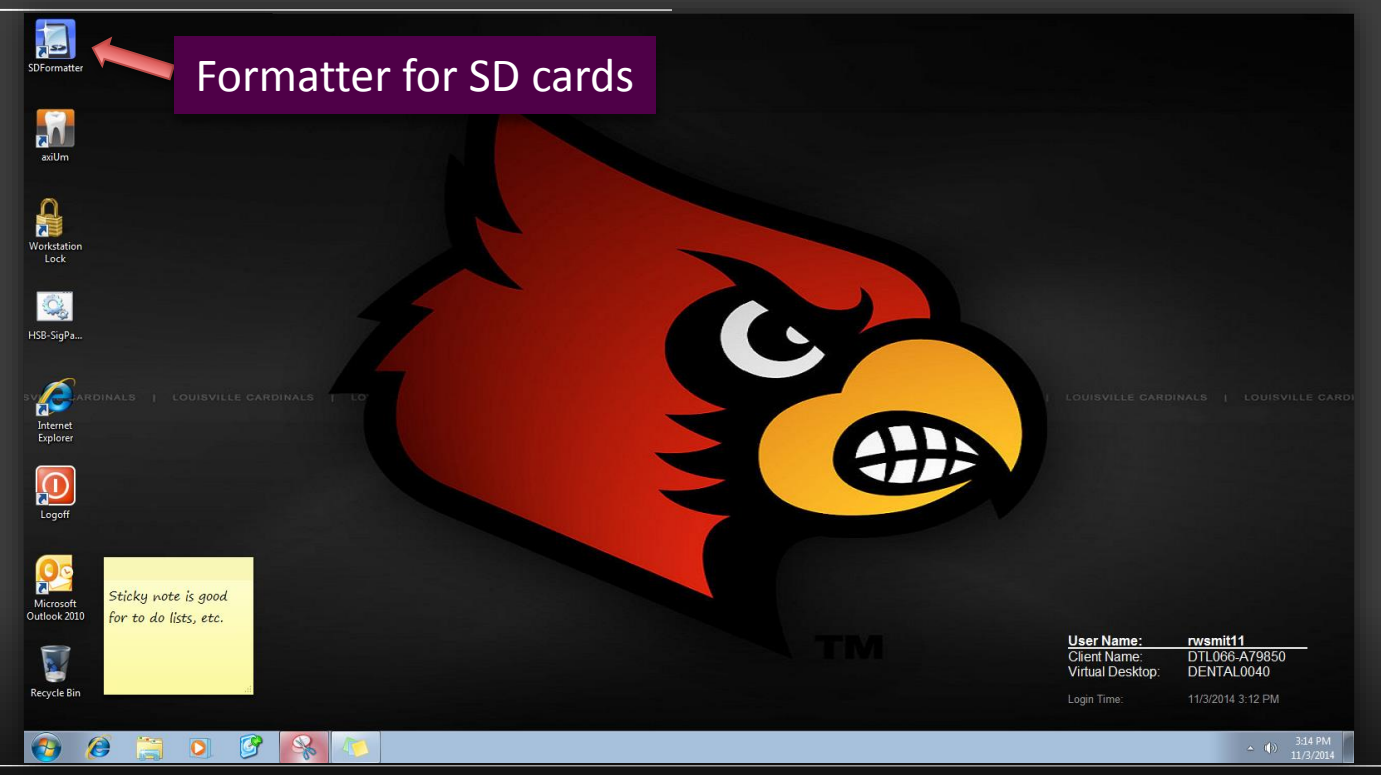

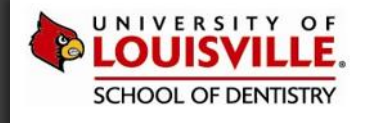

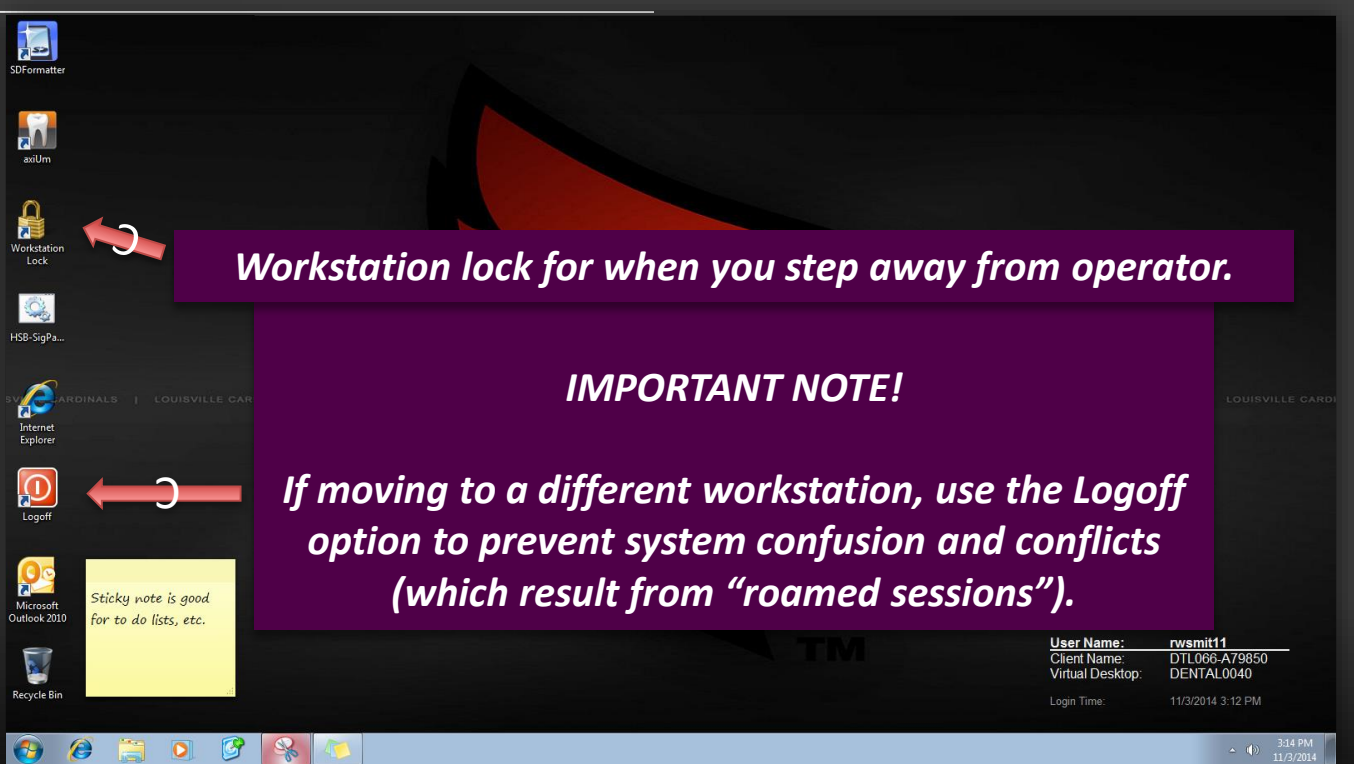

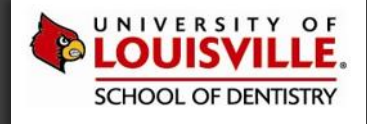

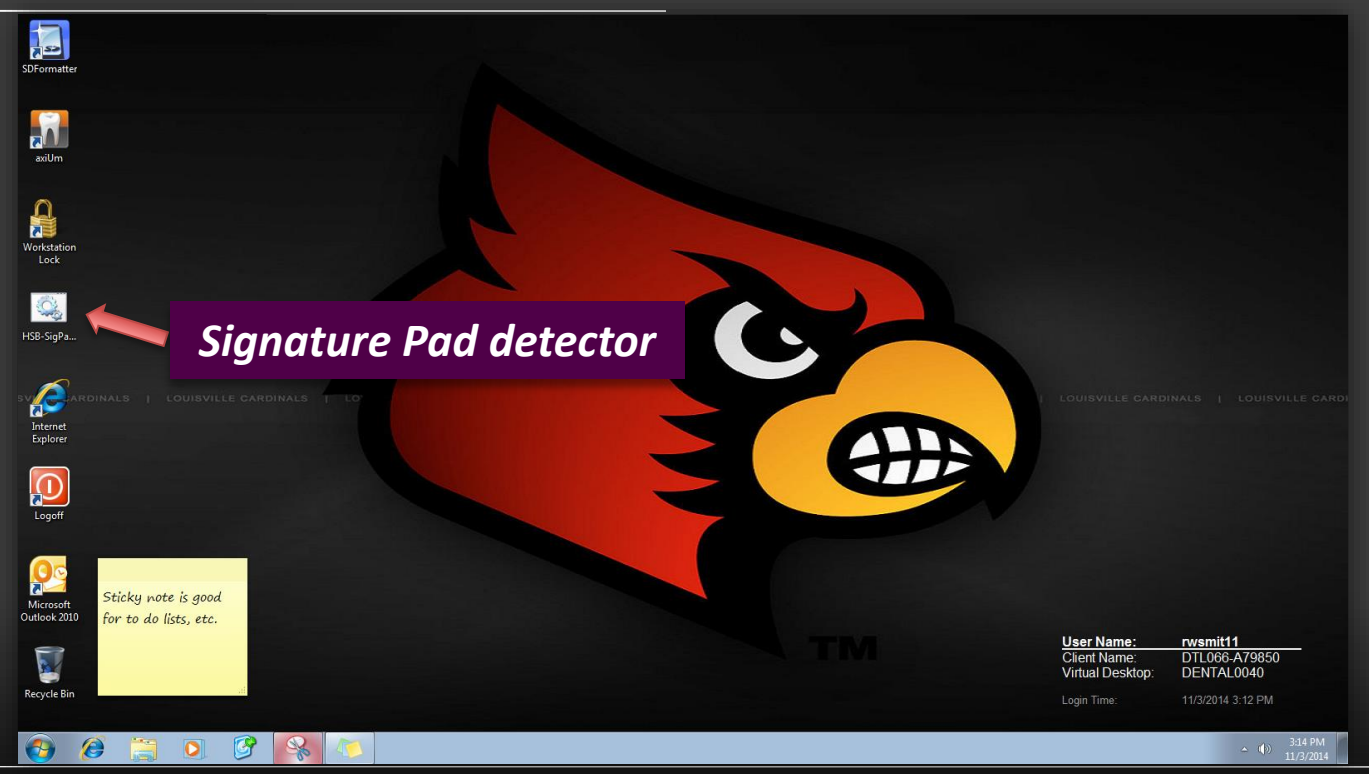

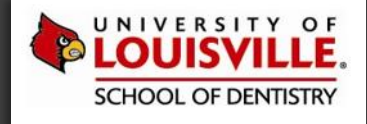

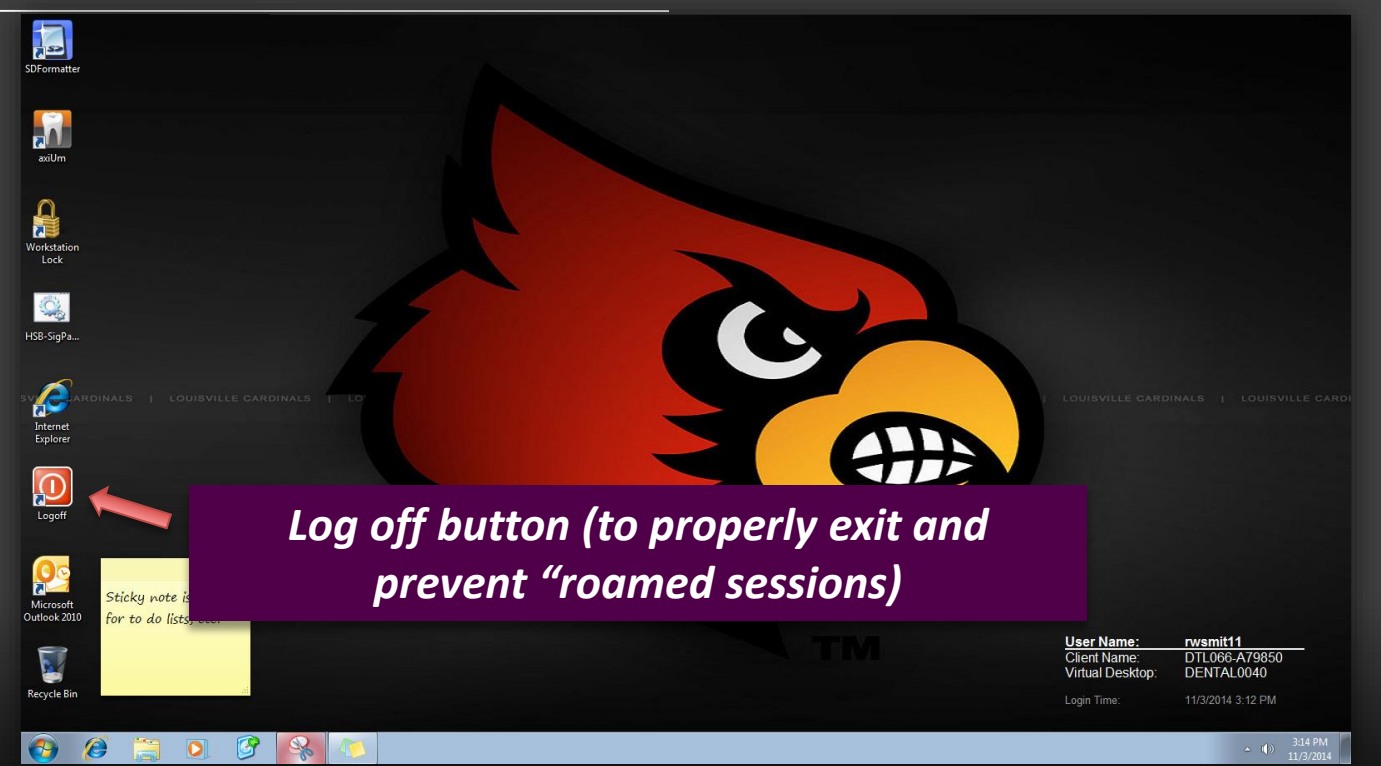

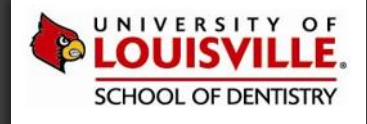

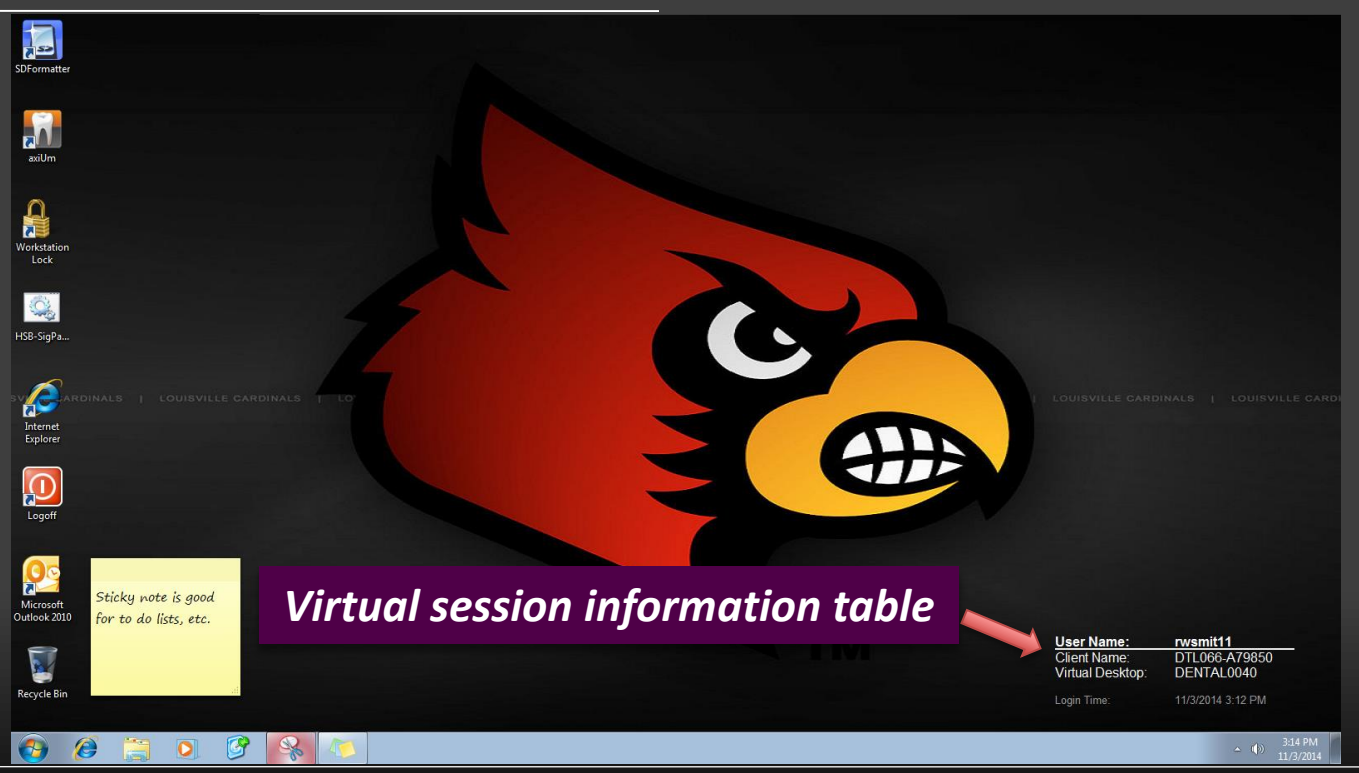

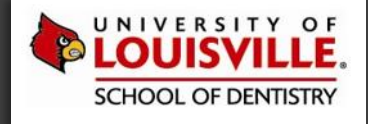

### **VIRTUAL SESSION - AXIUM LOGIN**

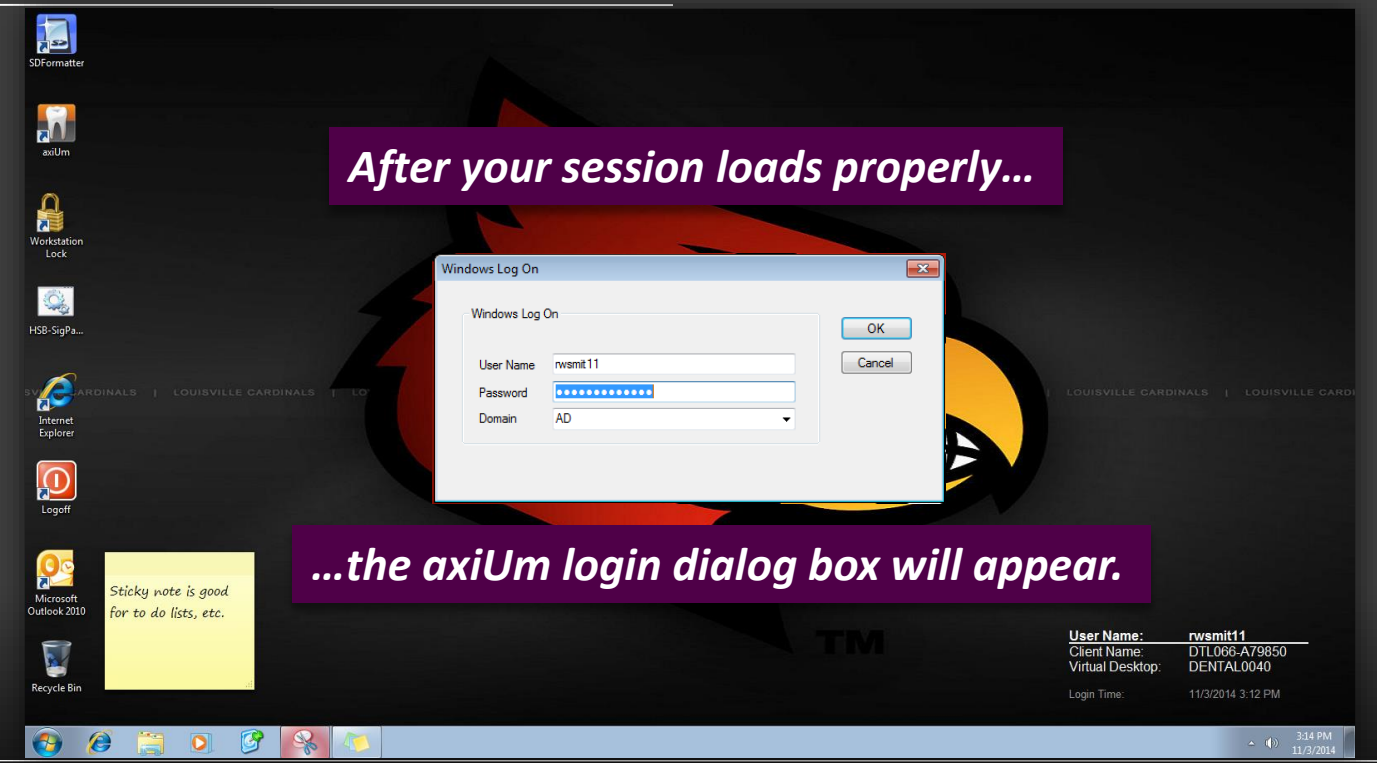

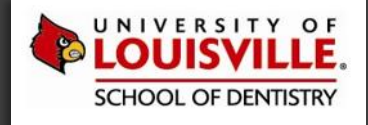

### **VIRTUAL SESSION- AXIUM DESKTOP**

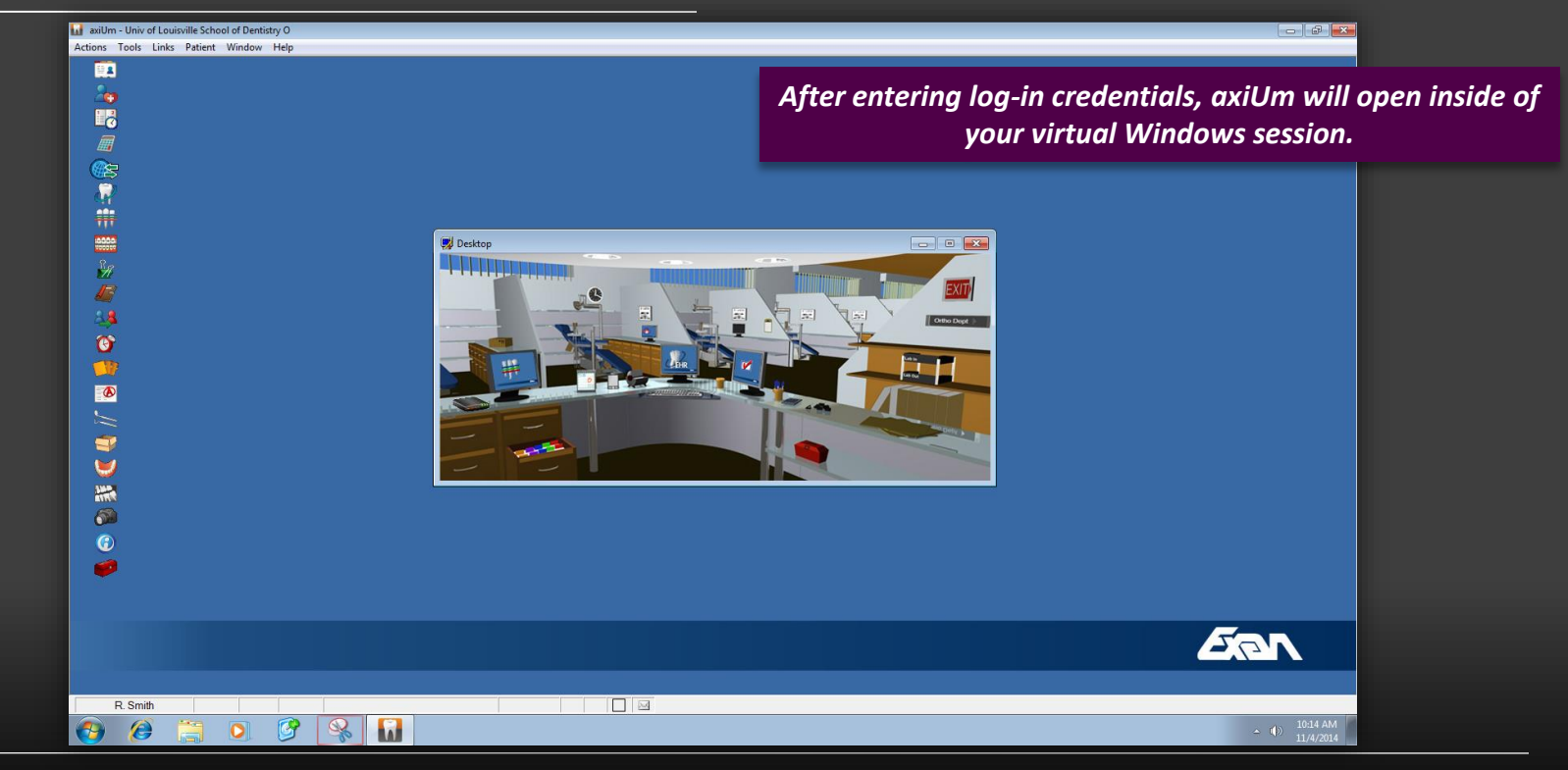

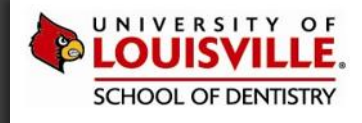

# EXITING / LOG OFF

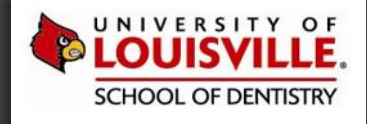

### **VIRTUAL SESSION- AXIUM DESKTOP**

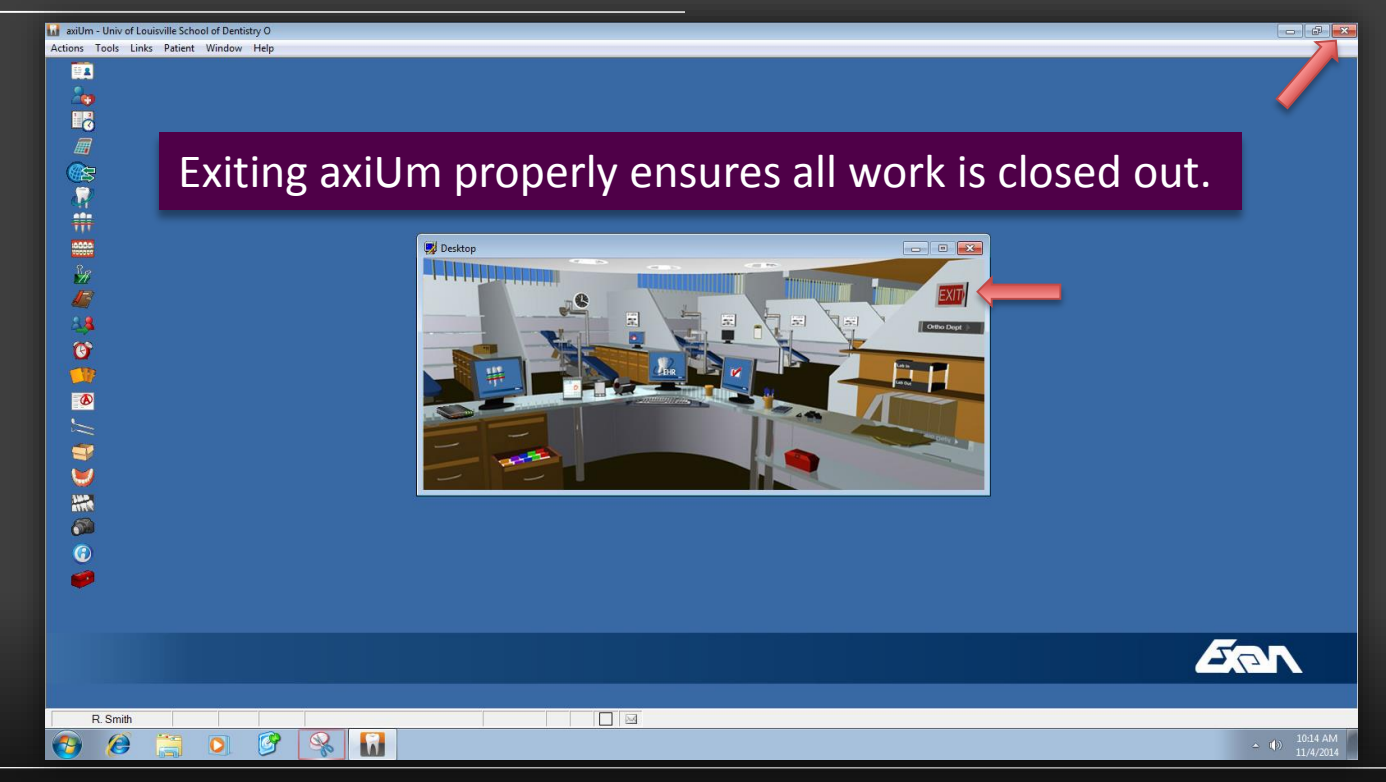

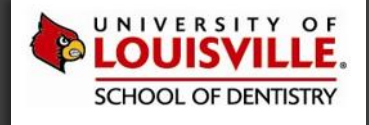

### **VIRTUAL SESSION - AXIUM LOGIN**

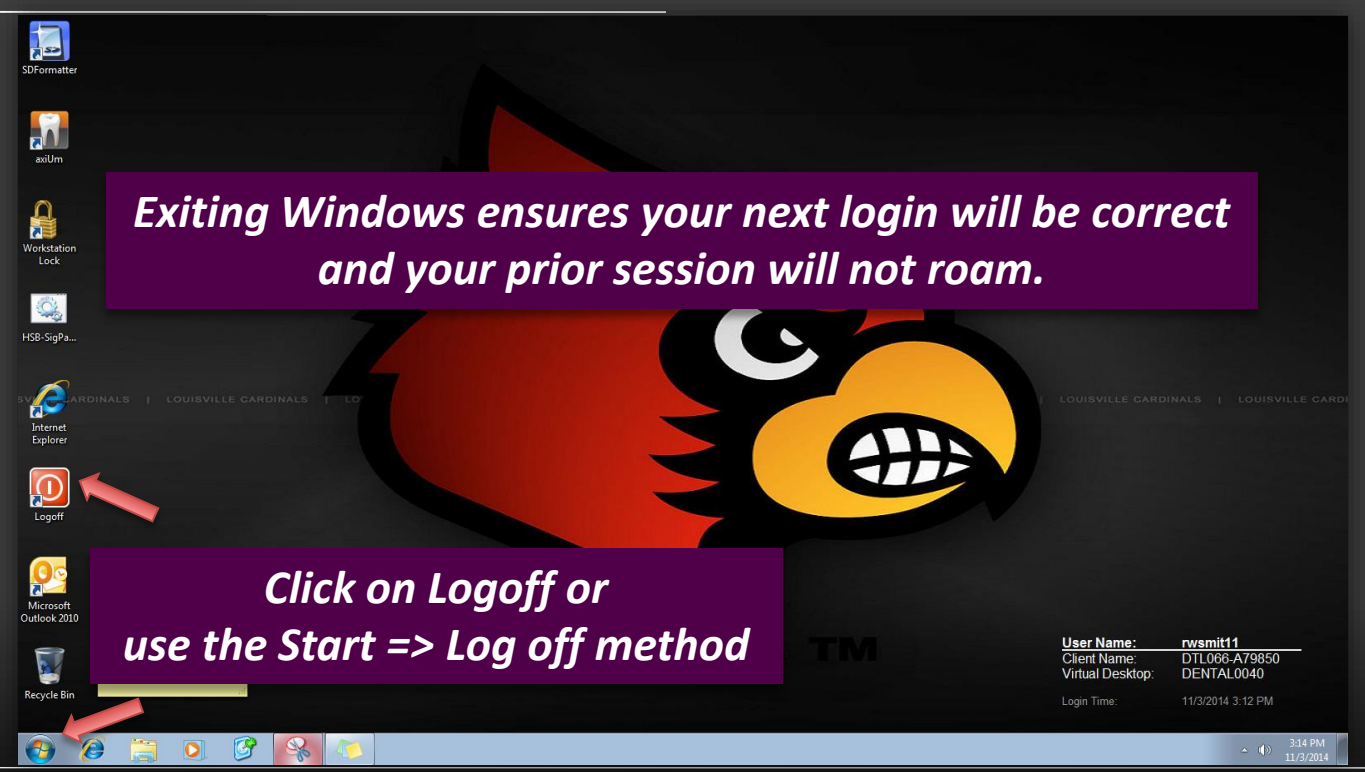

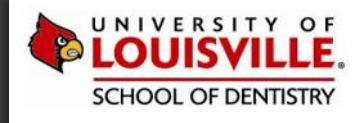

## XENDESKTOP 101 – QUESTIONS?

CLINICAL COMPUTING IN A VIRTUAL ENVIRONMENT